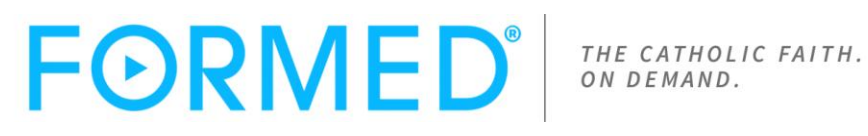

What Is FORMED®?

FORMED is a digital platform that gives your parish unprecedented access to video-based study programs, feature films, audio presentations, and eBooks from the Church's foremost presenters. Whether your flock is fallen away or deeply engaged, at the parish or on the go, FORMED helps you reach them anytime, anywhere.

Unlimited Use for Your Entire Parish

STUDY PROGRAMS 300+ episodes of transformational video-based study programs including accompanying study guides essential for discipleship

## AUDIO PROGRAMS

48 life-changing Lighthouse Talks™ to inspire your faith and to share with others

**MOVIES** 40 captivating full-length feature films to bring families together

EBOOKS Dozens of inspiring eBooks to enliven your faith

## STUDY GUIDES TAKE YOU DEEPER

Unlimited access to our beautiful, full color leader and study guides allows participants to move the message from head to heart. Using guides in small groups facilitates discussion, reinforces concepts, and builds community.

How Does FORMED Work?

• Every parish is assigned a parish code that parishioners use to register for FORMED

**• Your parish code can be shared with anyone in the parish boundaries.**

• Once you and your parish users are registered, you are able to access all of the content 24/7.

## INSTRUCTIONS ON HOW TO REGISTER AS A PARISHIONER:

Visit [www.formed.org](http://www.formed.org/) and click REGISTER – Signup free using your parish code

(Please note: Do not click on PURCHASE as this will prompt you to sign up as an individual. St. Peter Parish has already purchased an annual subscription for us, so access to all content is free for parishioners who sign up with a parish code)

## **PARISH CODE QN8XC8**

Enter an email address to create an account. This can be a work or personal email, but cannot be an email that someone else has already used. Click GO.

On the next screen, you will need to enter your name, address, and create a password. Agree to the terms and conditions and SUBMIT.

A link will be sent to the email address you provided to verify your account. Open this email and click ACTIVATE. You should be directed back to the Formed website. If not, go back to the website and click LOGIN.

You can now login using the email address and password you provided when creating your account.

Congratulations! You now have access to all the amazing content on the Formed website!